## **Reports using Tracdat v.5 (TD5)**

You need a report whenever you want to extract and aggregate data from TD5. Reports are contextual and give information only for the unit that is active, and not all reports are available from all units. You can run a report on ENGL for specific courses, or all course, from "TheCourses – English" module. A report from a program module can be for that program's outcomes, or for the learning outcomes linked from courses affiliated with that program. Examples for Courses, Programs and Support Services follow.

**1. Course Reports.** In this case I want to run a report for CHEM115/116. From the home page I can see that there is assessment data available for all four columns (excluding 'follow-up). On the left-menu select "Reports" and then "Standard Reports".

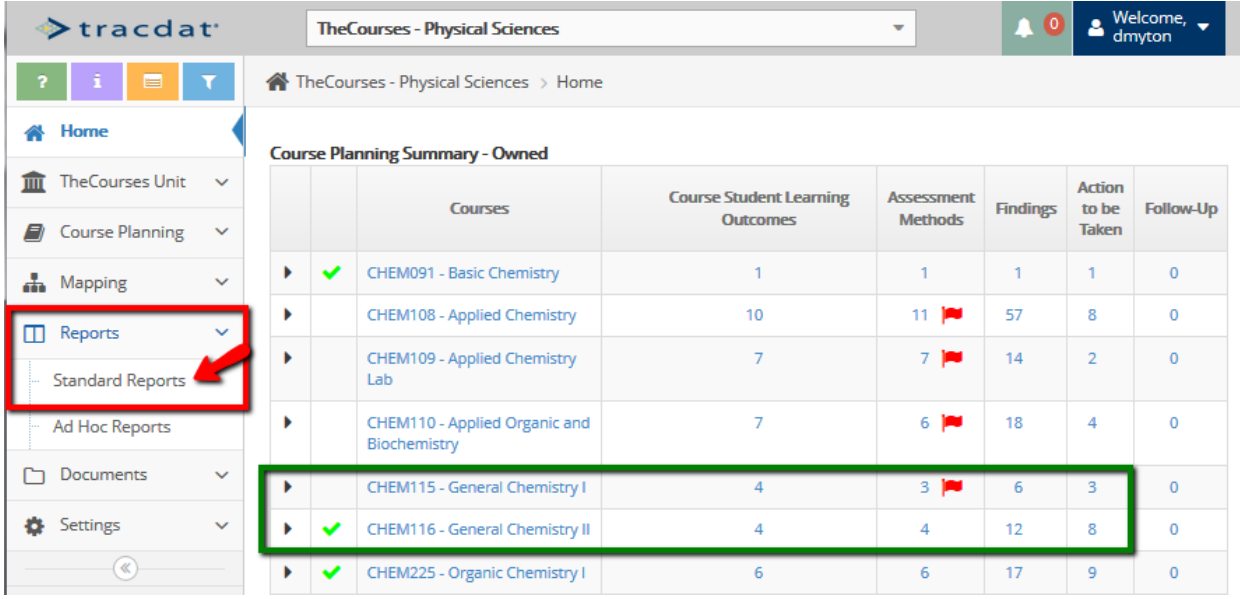

Select the Course-report titled "Assessment Course Four Column"

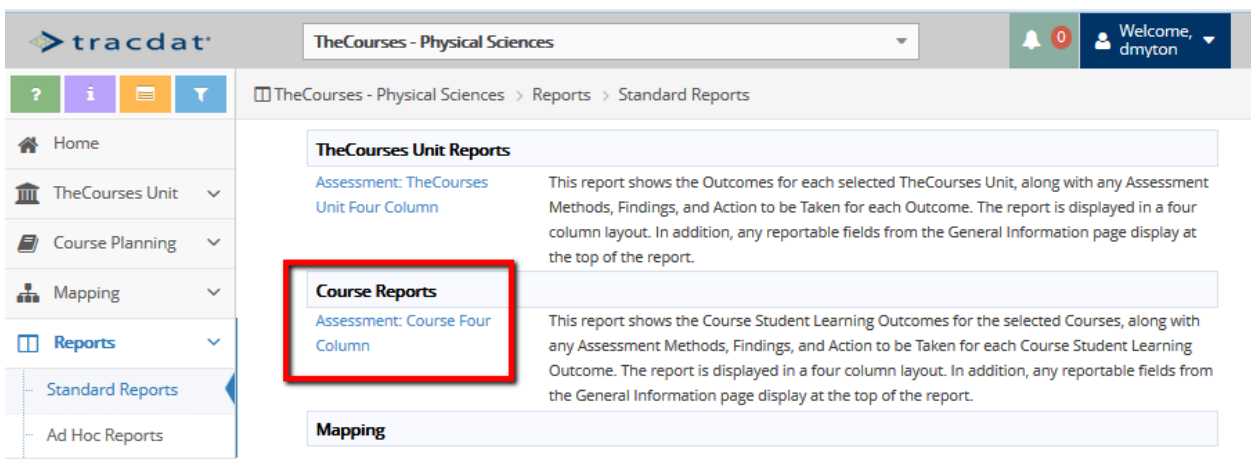

The Report configuration page has many filters and options you may select from, but generally you may want only to filter for a specific course or set of courses.

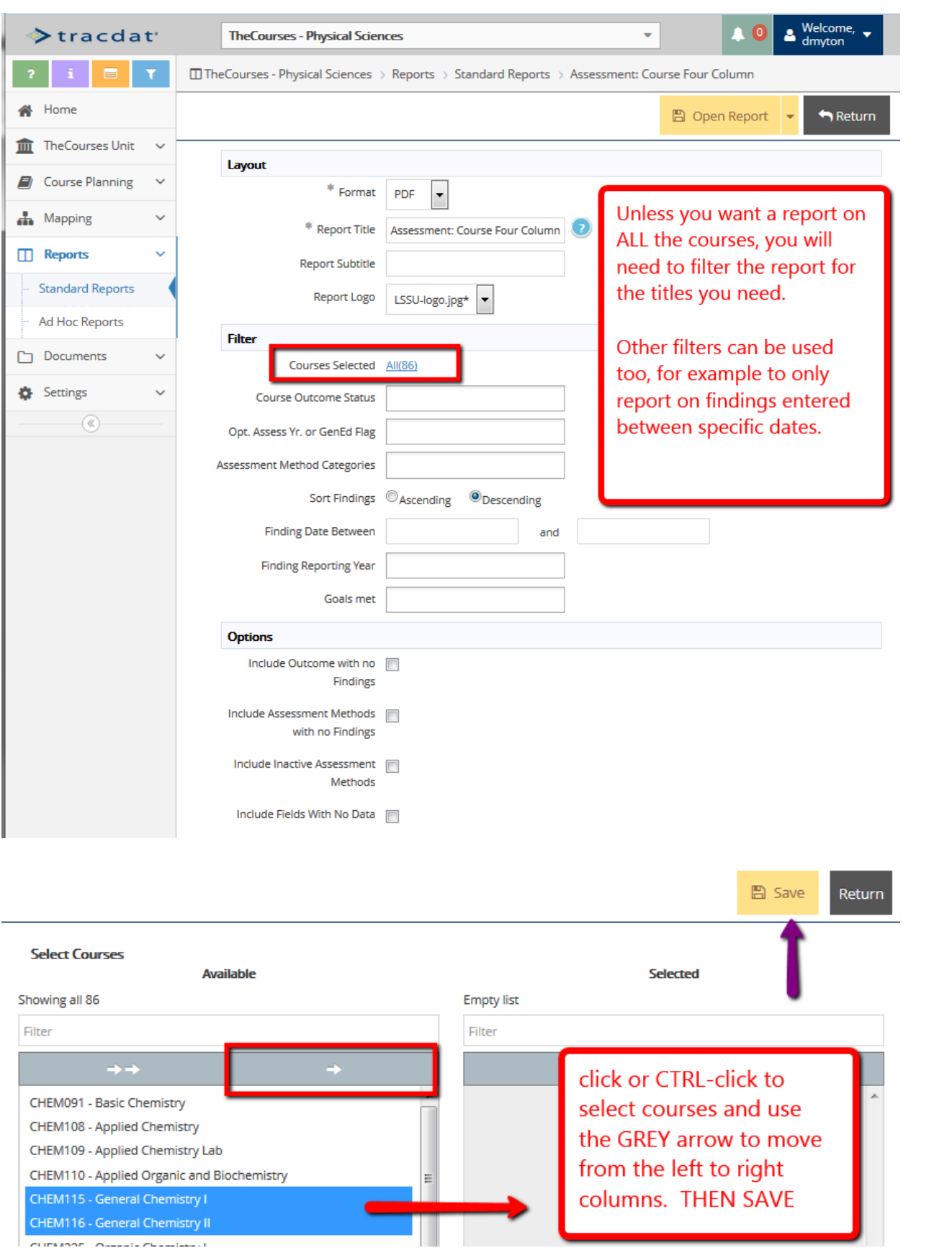

#### **LAKE SUPERIOR Assessment: Course Four Column** TheCourses - Physical Sciences Mission Statement: TheCourses is the centralized location for all course assessment data related to this school or discipline. Departmental syllabi may be appended here, and records of curriculum change noted in the 'description' field. Assessment Contact: Derek Wright, Chair **CHEM115:General Chemistry I** Course Student Learning **Assessment Methods Finding** Action to be Taken **Outcome Natural Science General Education** Direct - Exam/Quiz - Standardized - Finding Reporting Year: 2013-2014 1997 First-Term General Chemistry Outcome - Students will be able to Goal met: Yes incorporate empirical evidence in the Examination Class average raw score meeting national average raw score analysis of the causes and Criterion/Target/Threshold: Class of 40.1 (10/20/2014) analysis of the causes and **Criterion/Target/Threshold:** Class of 40.1 (10/20/2014)<br>consequences of natural phenomena. average raw score meeting national **Finding Reporting Year:** 2013-2014<br>**Course Outcome Status:** GenEd a null.courseAction: Increase Course Outcome Status: GenEd average raw score of 39.4. targeted ACS raw score to 41. Goal met: Yes average raw score or Jose.<br>Additionally, 75% of students scoring Students achieved a class average of 40.3 on the ACS<br>high enough in the class overall to Active In an effort to increase the Opt. Assess Yr. or GenEd Flag: high enough in the class overall to examination. Also, 76% of students examination. Also, 76% of students achieves a C or higher in mumber of students achieving the GenEd: Natural Science move on to general chemistry II (C or the course and are eligible to take CHEM 116 next CHEM 116 prerequisite score, Start Date: 08/26/2013 higher) semester. (12/16/2013) **Inactive Date: 12/13/2013** schedule mandatory office High Impact Course Practices 2: Not Related Documents: meetings with students that do **Course Goal Differentiation: Mid**applicable to this outcome Section 01 Report Blue.pdf not pass the 1st exam. Attempt to Level (Analyzing/Applying) High Impact Course Practices 1: Not Section 01 Report Grey.pdf convince these students to attend applicable to this outcome SLA sections. An air of urgency Section 02 Report Blue.pdf needs to be impressed upon these **Section 02 Report Grey.pdf** students, especially if the perform poorly on the Toledo exam as well. (12/16/2013) General Chemistry I Outcome -Students will learn the basics of physical chemistry and the mathematics associated with the 07/31/2015 Generated by TracDat<sup>e</sup> a product of Nuventive Page 1 of 7

**2. Program Reports –** Begin by selecting a program unit from the white drop-down menu, then go to the Standard Reports menu. There are two key reports you might want – first (blue) a report on program outcome assessment, and maybe the second on assessment on all courses in the program (green)

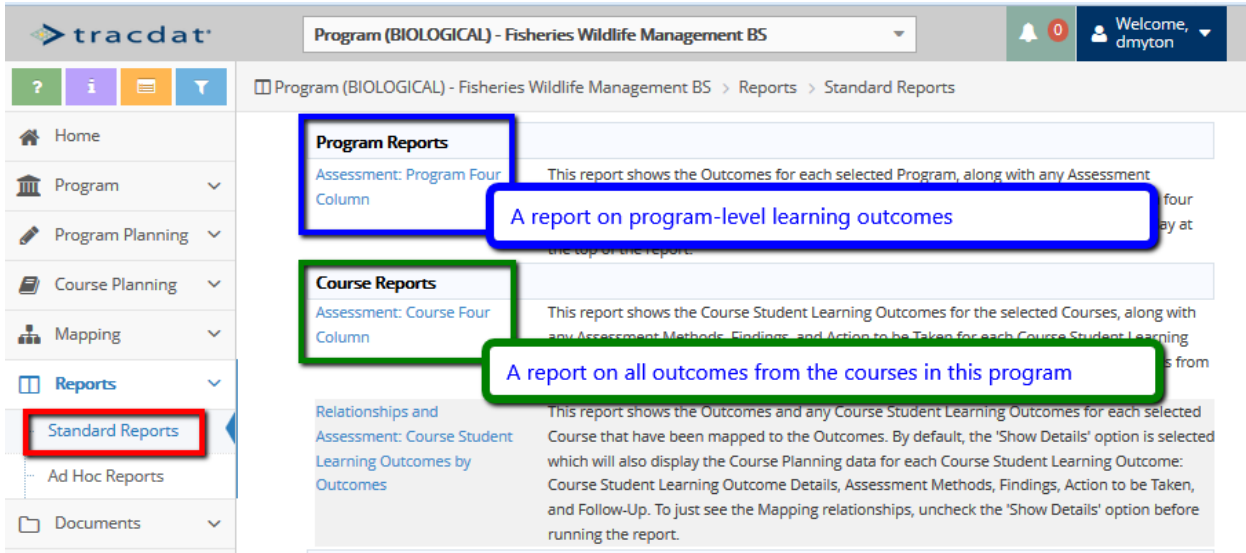

Return to the Home page for this unit and we can see where the data for these reports will come from. The program outcomes are listed on the upper half this window, and in blue we can see the assessment activity for each. The lower half lists the courses affiliated with the program and their course-level assessment activity. NOTE: not every course outcome will be relevant to this program, however the course-level report will give back all the course data. Use the "Mapping" tools to directly connect specific items of course assessment to support program learning outcomes (but that's another episode).

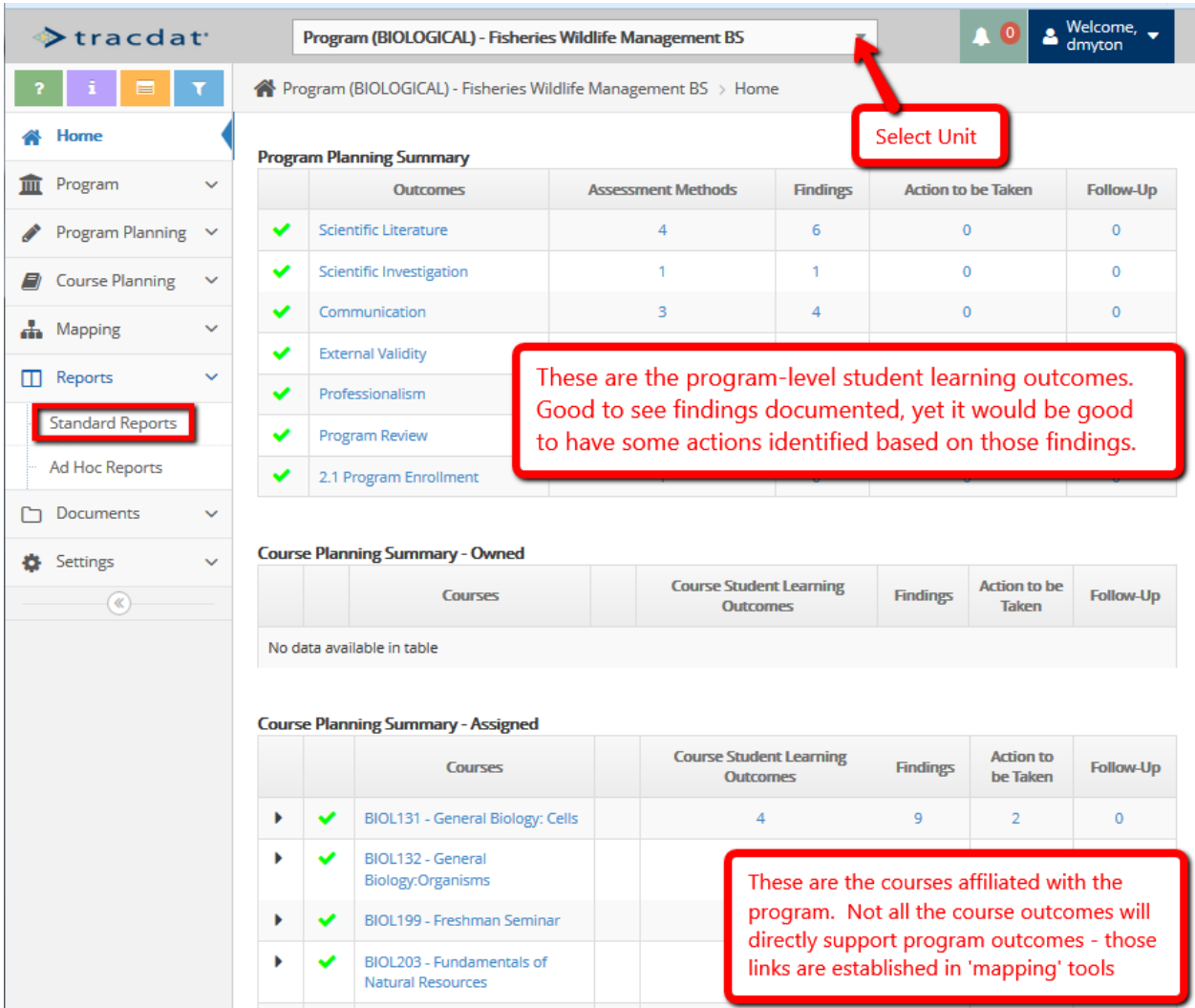

The report configuration page doesn't need any filters, just 'open report' to see the summary. Note that the 'Action to be Taken' column is empty, consistent with the data from the home page. If students are doing well on a particular outcome, if no action is needed to maintain that good performance, then consider moving on to assessment of some other aspect of the program and consider how you could invest valuable time and resources in assessing other areas that you could be strengthened.

# **Assessment: Program Four Column**

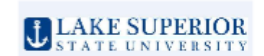

## Program (BIOLOGICAL) - Fisheries Wildlife Management BS

Mission Statement: Graduates of the Bachelors of Science Degree in Fisheries & Wildlife Management at Lake Superior State University will demonstrate skill in the practice of natural resources conservation or management and the ability to design and complete a scientific investigation.

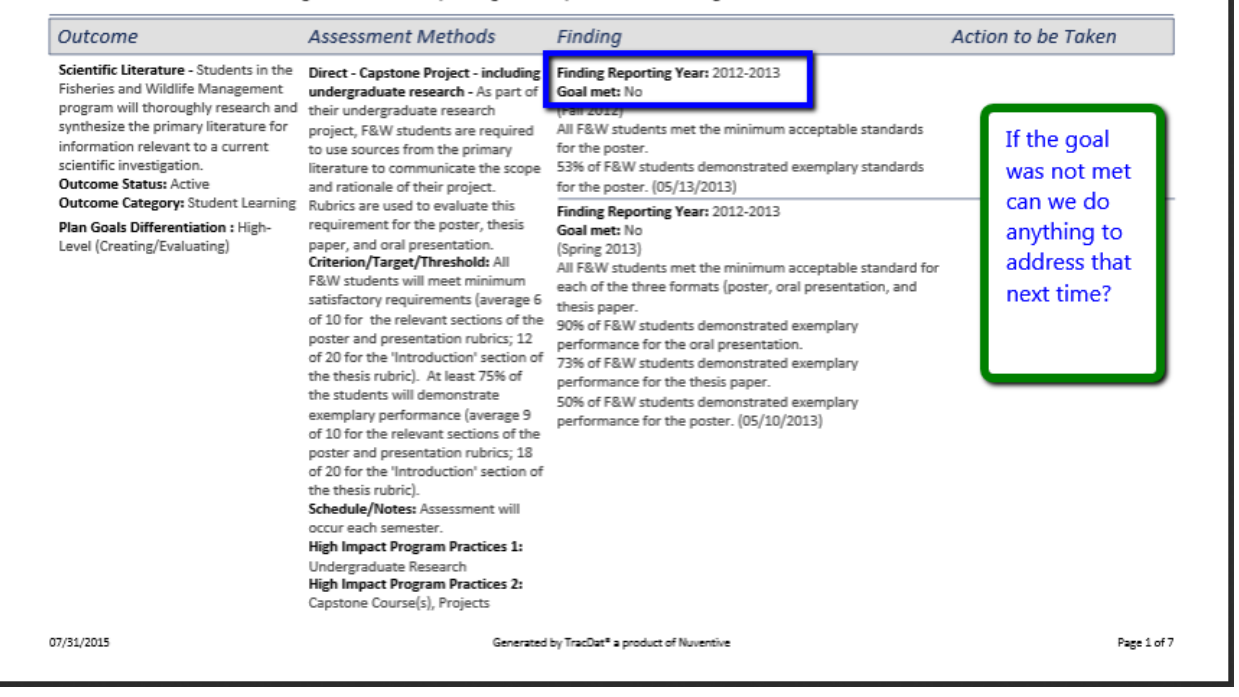

### **3. Support Services** – select the unit from the white drop-down menu and review the home page

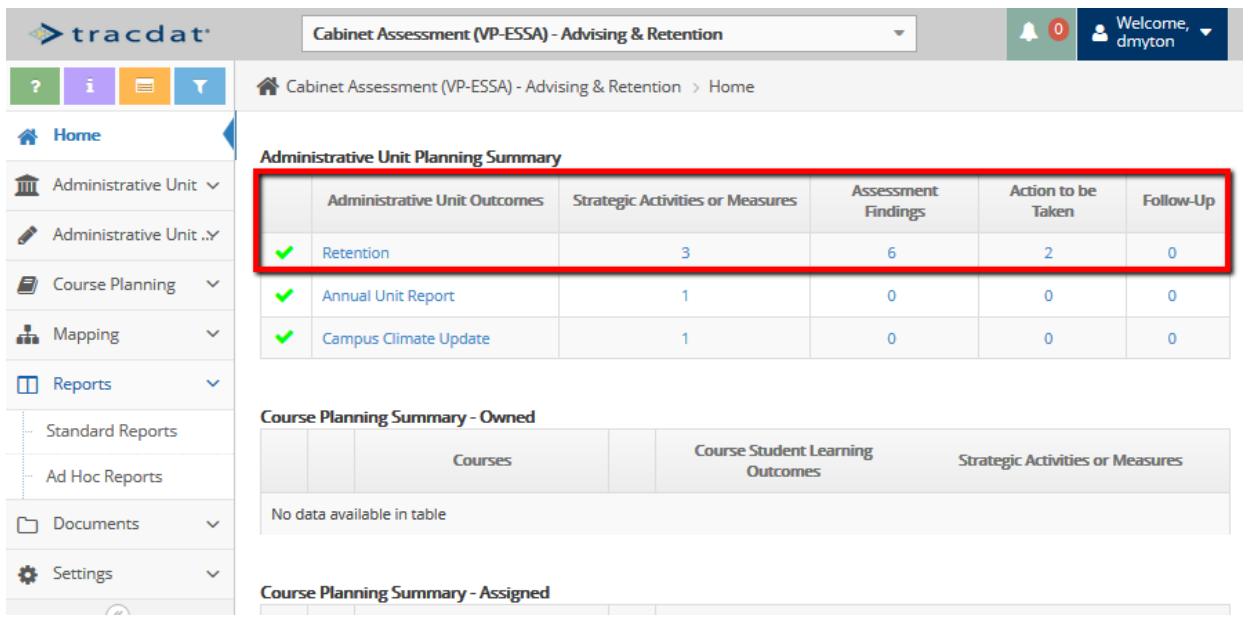

There is data for the Retention outcome, and this will be captured in the report

for LSSU determined by April 2013.

MAP-Works software license &

Retention Stats - New FT FTIC -

Office will analyze statistics related

to past program results, generating summary report and analysis.

starting F11 returning F12.pdf

**Goal/Criterion: Annual Report** Timing & Notes: Data reviewed by

maintenance \$24.240

**Related Documents:** 

07/31/2015

Select "Standard Reports" from the Report menu on the left and then the "Administrative Unit Four Column" report. No filters are needed for this report, select "open report" and view the summary.

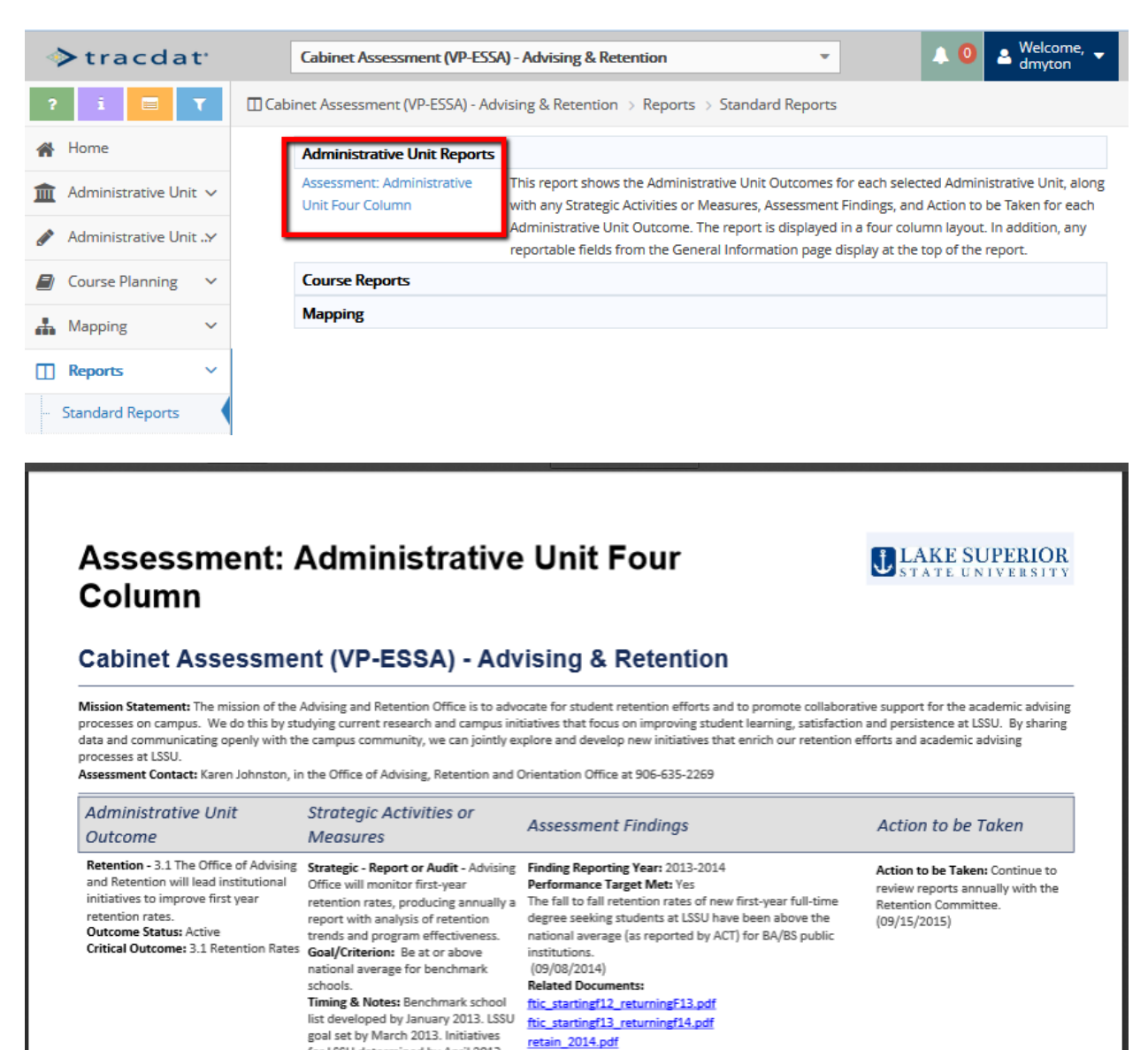

Generated by TracDat<sup>®</sup> a product of Nuventive

Finding Reporting Year: 2012-2013

First to second year rates meet goals. 70% for Fall 2011 to

The Advising and Retention Office and the Retention

mentioned in the NSSE reports. Since advising plays a

Committee have been reviewing annual NSSE reports and internal retention statistics. Advising has been repeatedly

Performance Target Met: Yes

Performance Target Met: Yes

Fall 2012 (09/10/2013)

retain\_2013.pdf

Strategic - Report or Audit - Advising Finding Reporting Year: 2013-2014

Page 1 of 3